LucasArts Entertainment Company Star Wars: Episode I - Insider's Guide Version 1.0 6/7/99

Thank you for purchasing Star Wars: Episode I - Insider's Guide. We recommend that you read this file to get the most up-to-date information about installing, running, and navigating through this program.

For additional information and in-depth technical documentation about specific hardware, we recommend reading the Troubleshooting Guide. The Troubleshooting Guide can be accessed by clicking on README & TROUBLESHOOTING on the Insider's Guide launcher or by double-clicking Epiguide.exe on the CD-ROM.

# **Contents of the Readme file:**

## **1) General Information**

- a) Minimum System Requirements
- b) Installing and Launching
- c) Task Switching
- d) Laptop Systems
- e) OEM Features on Brand Name Machines
- f) Keyboard Commands
- g) Printing
- h) Color Palette
- i) Exiting

# **2) Known Issues**

- a) Scene By Scene Callouts
- b) Tabbing
- c) Joysticks
- d) Pausing Video Clips
- e) Shortcut to *Insider's Guide* does not Appear on Desktop
- f) Uninstalling the *Insider's Guide*
- *g)* Wearnes 32X MAX
- h) Cirrus Logic CL-GD5430 or CL-GD5430 Chipsets
- i ) Wheel Mouse Support

# **3) Manual Errata**

# **4) How to Contact LucasArts**

a) Hint Line

b) Technical Support

## **1) General Information**

## a) **Minimum System Requirements**

**COMPUTER:** 100% Windows 95/98 DirectX compatible computer required.

 **NOTE:** Your system may require the latest Windows 95/98 drivers for your particular hardware.

**GRAPHICS CARD:** PCI or AGP Graphics card required.

 **CPU:** Pentium class 133Mhz or higher.

**MEMORY:** 16MB RAM required.

**CD-ROM:** Quad speed IDE or SCSI CD-ROM drive required.

**SOUND CARD:** 100% Windows 95/98 DirectX compatible 16-bit sound card required.

**INPUT DEVICE:** 100% Windows 95/98 compatible keyboard and mouse required.

**DIRECTX:** Microsoft DirectX 6.1 is included on this CD and must be installed to run Star Wars: Episode I - Insider's Guide. Please refer to Installation and DirectX Setup in the Troubleshooting Guide for more information about DirectX.

**HARD DISK SPACE:** 13 MB installation.

 Note: Your system may require the "latest" Windows 95/98 drivers for your particular hardware.

**b) INSTALLING** Star Wars: Episode I - Insider's Guide

**1.** Close all open windows and quit all other applications.  **2.** Put the Star Wars: Episode I - Insider's Guide disc 1 in your CD-ROM Drive. **3.** If Autoplay is enabled on your machine, the Installer should automatically appear. If the Installer does not open, double-click the My Computer icon, then double-click on the CD-ROM icon in the window that opens. If the Installer  still does not open, double-click on the Epiguide icon to run the program. 4. Click on the Install Star Wars: Episode I - Insider's Guide button and follow the onscreen directions to install the program on your system.

### **Launching:**

 Once installed, the Insider's Guide can be launched by clicking on the Start menu and choosing Programs\LucasArts\ Star Wars: Episode I - Insider's Guide\Star Wars: Episode I - Insider's Guide or by reinserting the disc in your CD-ROM drive (if Autoplay is enabled). In the Launcher, click Start Star Wars: Episode I - Insider's Guide to launch the program.

 (Note: Do NOT attempt to directly run the epig.exe file installed in your Epiguide directory. Doing so may cause your system to lock-up.)

 If you have any problems installing or running Star Wars: Episode I - Insider's Guide, please consult the Troubleshooting Guide, accessible through the Star Wars: Episode I - Insider's Guide launcher.

## **c) Task Switching** (ALT-TAB or ALT-ESC)

 We recommend that you do not task switch while running Star Wars: Episode I - Insider's Guide.

#### **d) Laptop Systems**

 While Star Wars: Episode I - Insider's Guide should work fine on most systems that meet the minimum hardware specifications, it has NOT been tested with laptop systems and therefore we can NOT guarantee compatibility.

 Laptop systems will attempt to compress the traditional version of the standard 101-function keyboard (found on almost all desktop systems) into a much smaller key configuration. This is usually done by relying on multi-function keys that allow the user to assign different functions to the same key. Unfortunately, this has been known to cause problems with our programs.

#### **e) OEM Features on Brand Name Machines**

 Many brand name computers come with a variety of features provided by the manufacturer, including special buttons on the keyboard or special functions assigned to buttons common to all keyboards. For example, on one machine with which we tested, the Pause key did not work because the machine's manufacturer had assigned that key to bring up a special menu on the desktop. In general, we recommend that you do not use the special 'bells and whistles' your machine came with while running Insider's Guide.

# **f) Keyboard Shortcuts**

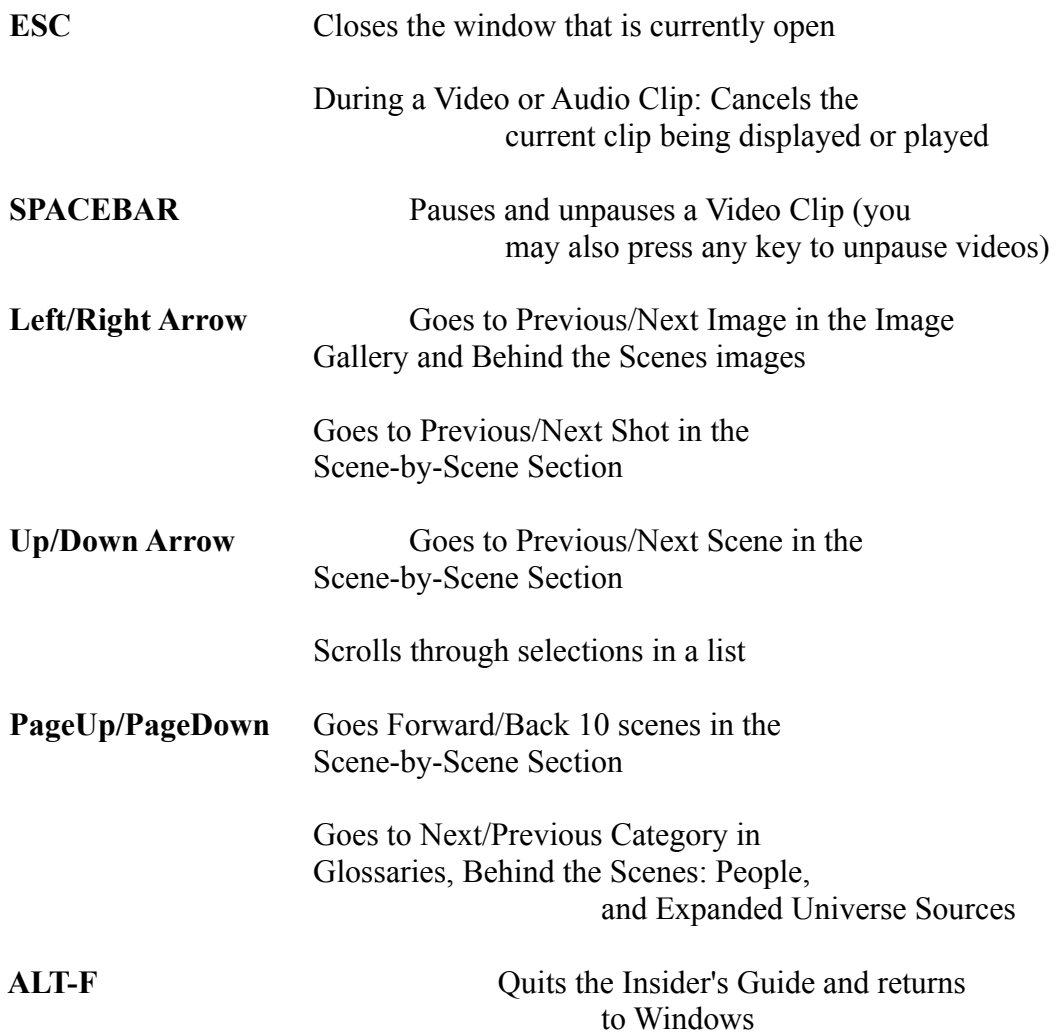

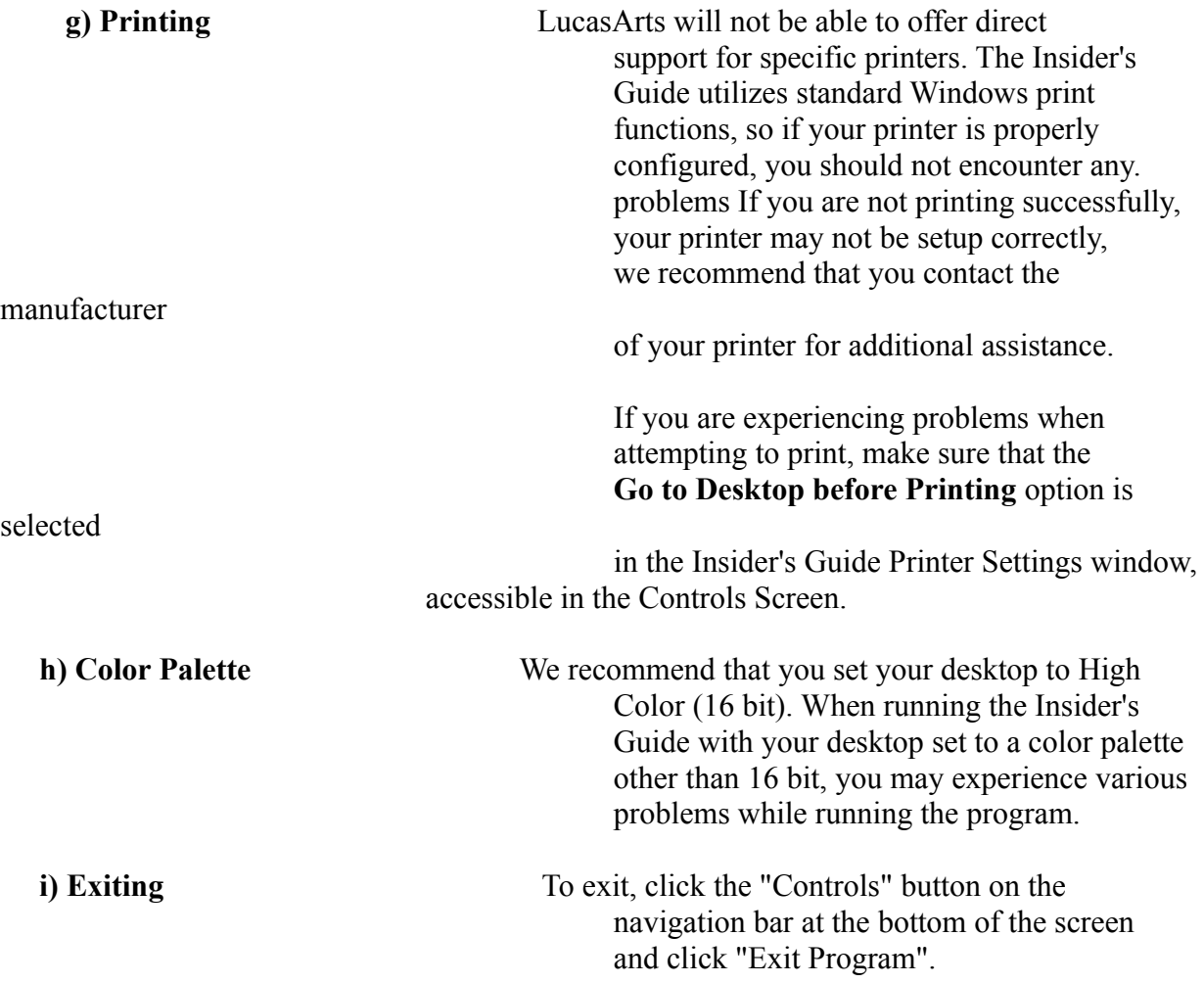

# **2) Known Issues**

- a) Scene by Scene Callouts can be canceled by pressing ESC or clicking INSIDE the scene shot.
- b) The TAB button does not effect buttons throughout the program. TABing is not supported.
- c) Joystick Issues This program does not support joysticks.
- d) Pausing During Video Clips When you pause the video clips or front end movies multiple times, the music and video may become out of sync.
- e) Shortcut to *Insider's Guide* does not Appear on Desktop

 When multiple users are using the same computer, you may be using separate profiles for each user. When your system is configured this way, if you choose to create a shortcut to the program during installation, it may not appear on your desktop. If this occurs, you will need to go to the Windows Desktop folder and copy the shortcut to your current desktop.

f) Uninstalling the *Insider's Guide*

 Make sure that you restart your computer after uninstalling the *Insider's Guide* before attempting to reinstall the program. If you choose to uninstall the *Insider's Guide* by using the shortcut in the Start Menu, the program will not uninstall if the launcher is open. Closing the launcher corrects this issue.

g) Wearnes 32X MAX

 When running the *Insider's Guide* on a Wearnes 32X MAX CD-ROM drive, there may be occasional pauses and hitching during audio and video clips.

h) Cirrus Logic CL-GD5430 or CL-GD5430 Chipsets

 When running the *Insider's Guide* on a system with a Cirrus Logic CL-GD5430 or CL-GD5430 chipset, you may experience skipping and pauses during the video clips and front end movies.

i) Wheel Mouse Support

There are several brands of mice available that have scroll wheels. The mouse itself

#### should

 work in the program, but the scrolling function of the wheel is not supported in the *Insider's Guide*.

# **3) Manual Errata**

- a) In the Main Menu The Saga has been changed to The Star Wars Saga
- b) The Bullets in the Behind the Scenes have been replaced With colored hypertext
- c) The Expanded Universe has no Comic Books entry

## **4) How to Contact LucasArts**

 LucasArts has set up a variety of services to provide you with information regarding our games, hint & gameplay assistance, and technical support.

a) Hint Line

## **U. S.**

If you need a hint, you may call our automated Hint Line. This

 service costs 95 cents per minute, requires a touch tone phone, and you must be at least 18 years old or have your parents' permission to call. The number is 1-900-740-JEDI (1-900-740-5334). The option to speak with a live Hint Operator is also available from this number. (Average call length is three minutes.)

#### **Canada**

 Our Hint Line is also available to our Canadian customers. This service costs \$1.25 (U.S.) per minute, requires a touch tone phone, and you must be at least 18 years old or have your parents' permission to call. The number is 1-900-677-JEDI (1-900-677-5334). (Average call length is three minutes.)

b) Technical Support

## **\* Where To Find Us Online**

 Visit the LucasArts Web site at http://www.lucasarts.com. From there, you will have the option to receive online technical support through Yoda's Help Desk, browse technical documents, or leave a message for an online representative.

### **\* Yoda's Help Desk**

 We are proud to feature Yoda's Help Desk, which is available in the Technical Support section of the LucasArts Web site at http://www.lucasarts.com/support/. Yoda's Help Desk offers interactive solutions to technical issues based on information you provide. Visitors to Yoda's Help Desk will be able to receive technical support 24 hours a day, seven days a week.

#### **\* Technical Support Phone Number**

 This number is for technical assistance only. Hints will not be given out over the Technical Support line.

 If you need technical assistance, please don't hesitate to contact us after reading the Troubleshooting Guide and the Readme file. For your convenience, if you cannot get through to a representative by phone and you have access to a fax machine or any of our online areas, please consider contacting us through one of these alternate means.

When contacting us, please be sure to provide us with as much information as possible. Make sure to note the exact type of hardware that you are using in your system, including: your sound card, CD-ROM drive, amount of RAM present, speed and manufacturer of your processor, and the specific type of modem

 that you are using (for questions involving multiplayer gaming). Also, make sure to include the title and version of the game, and a detailed description of the problem.

 You can reach our Technical Support department by calling 1-415-507-4545. We are available to help you Monday-Thursday from 8:30 a.m.- 5:30 p.m. and on Friday from 8:30 a.m.- 4:30 p.m. (Pacific Standard Time).

## **\* Technical Support Fax**

 For your convenience, we also offer the option of faxing us with your technical questions at: 1-415-507-0300.

 When sending us a fax, please include your name, return fax number with the area code, and a voice phone number so we can contact you if we experience any problems when trying to fax you back.

#### **\* Technical Support Mailing Address**

 LucasArts Entertainment Company LLC P.O. Box 10307 San Rafael, CA 94912 Attn: Product Support

## **\* LucasArts Company Store**

 Visit the LucasArts Company Store at http://www.lucasarts.com. The Company Store offers the complete line of LucasArts games, hint books and logo gear.

## **\* Official Star Wars Web Site**

Visit the Official Star Wars website at http://www.starwars.com.

(C) LucasFilm Ltd. & TM.

(C) LucasArts Entertainment Company LLC.

All rights reserved. Used under authorization.